## **Aktivace operačního systému Windows 7**

*Upozornění: Všechny naše počítače a notebooky obsahují legální operační systém společnosti Microsoft. Zkontrolujte si, prosím, zda-li je operační systém v počítači nebo notebooku zakoupeného ve společnosti Gigacomputer aktivován.* 

## **DŮLEŽITÉ: Pro správné provedení aktivace musíte být v jejím průběhu stále připojeni k internetu!**

## **Postup kontroly aktivace operačního systému Windows 7**:

*V některých případech se může na Vašem počítači nebo notebooku zobrazit informace "Tato kopie systému Windows není pravá". Jedná se pouze o to, že neproběhla aktivace ve stanovené lhůtě. Pokračujte, prosím, dle následujících kroků.* 

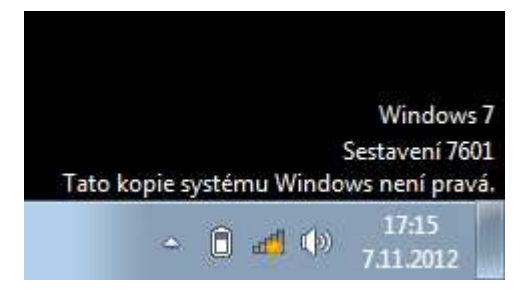

1. Po zobrazení plochy Windows klikněte myší na nabídku **Start** umístěnou na obrazovce dole vlevo.

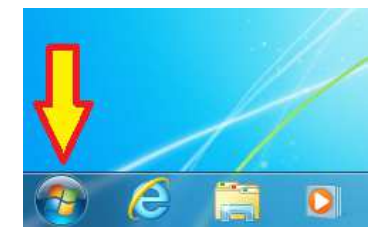

2. Pravým tlačítkem na myši klikněte na "**Počítač**" a potom levým tlačítkem klikněte na "**Vlastnosti**".

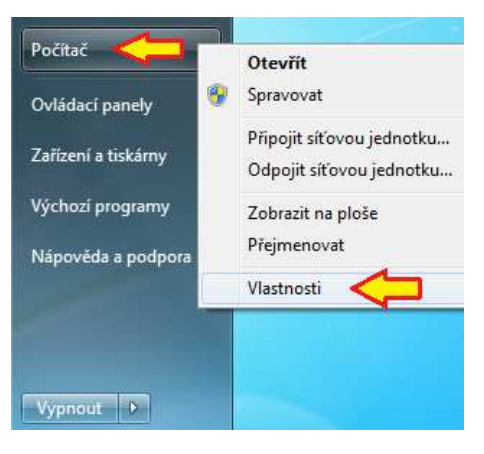

3. Pokud se v následujícím okně zobrazí "Systém Windows je aktivován", systém je připraven k použití.

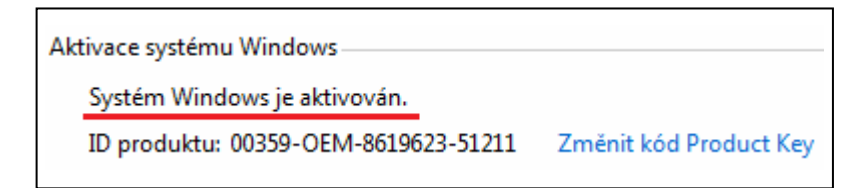

4. V případě, že se zobrazí "Aktivaci je nutné provést...", klikněte na toto upozornění myší.

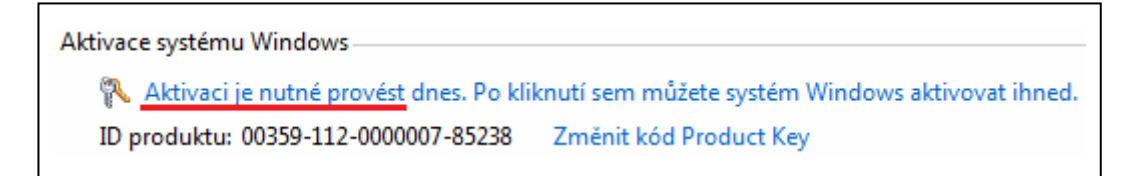

5. Poté klikněte na "Aktivovat produkt Windows online".

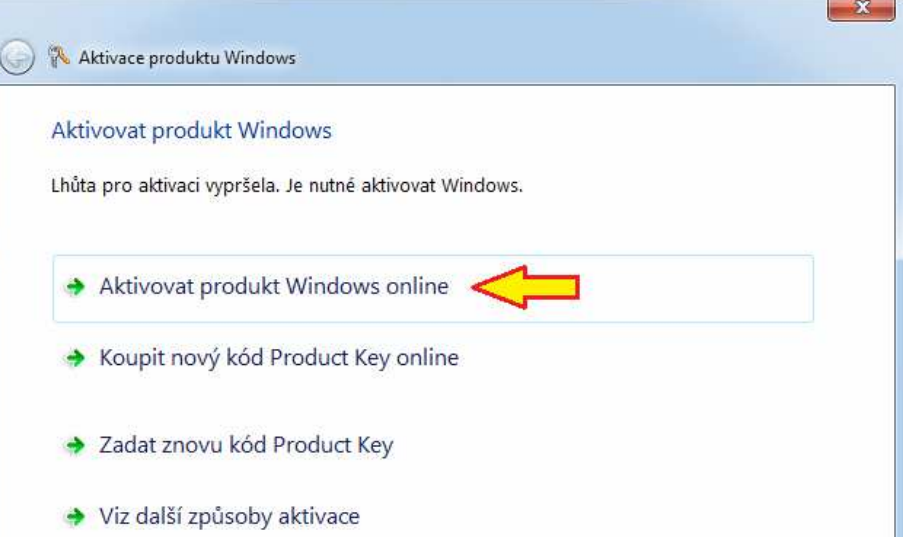

6. Nyní můžete zadat aktivační kód "Product Key" z hnědého(!) licenčního štítku Gigacomputer, který naleznete na spodní straně notebooku nebo na boční straně počítače.

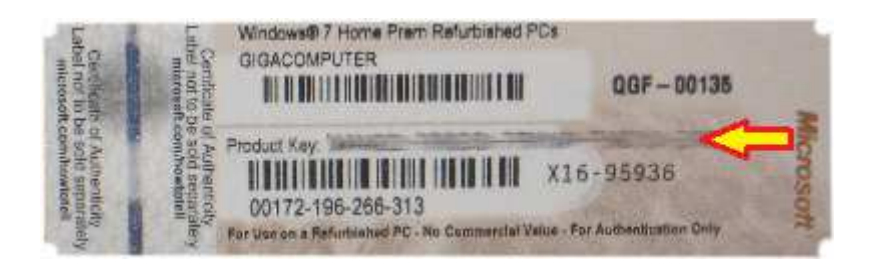

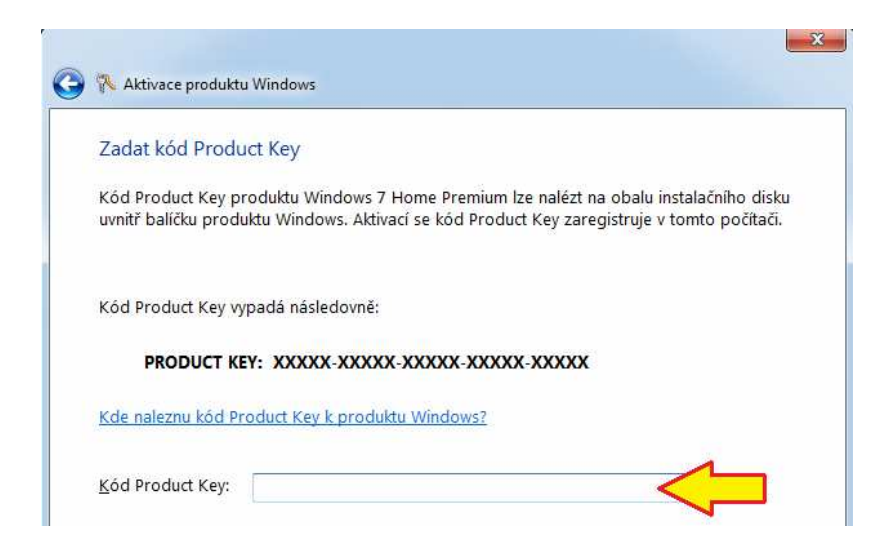

V případě dotazů nebo problémů s aktivací operačního systému Windows 7 nás neváhejte kontaktovat na telefonním čísle, které naleznete na prodejním dokladu.

Přejeme Vám mnoho příjemných chvil strávených s produkty společnosti

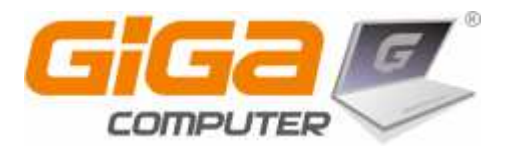